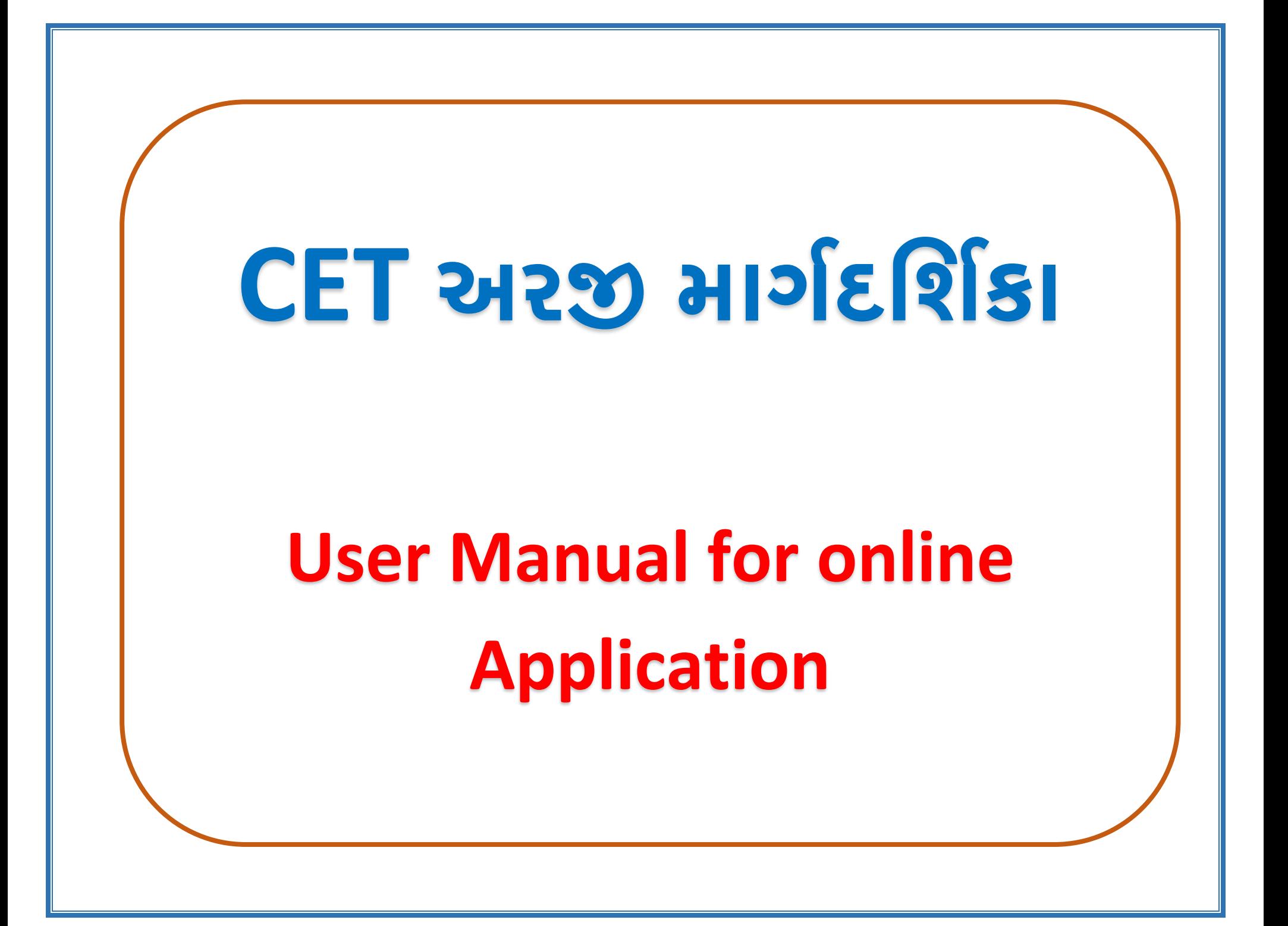

## **CET અરજીની કરવા માટેhttps://gssyguj.in/ ખોલવાની રહેશે. જમેાાં નીચે મુજબ પેજ ખૂલશે.**

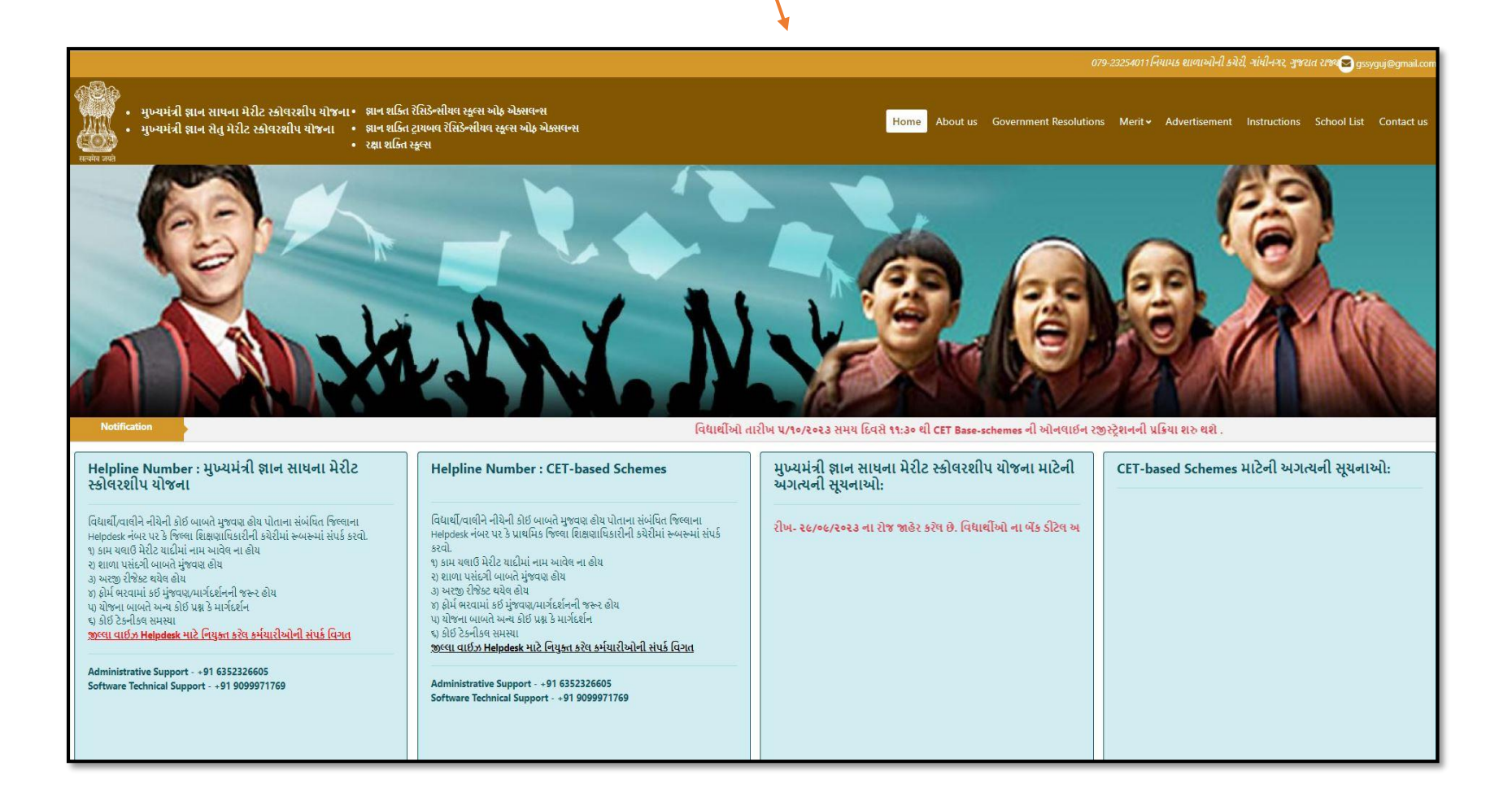

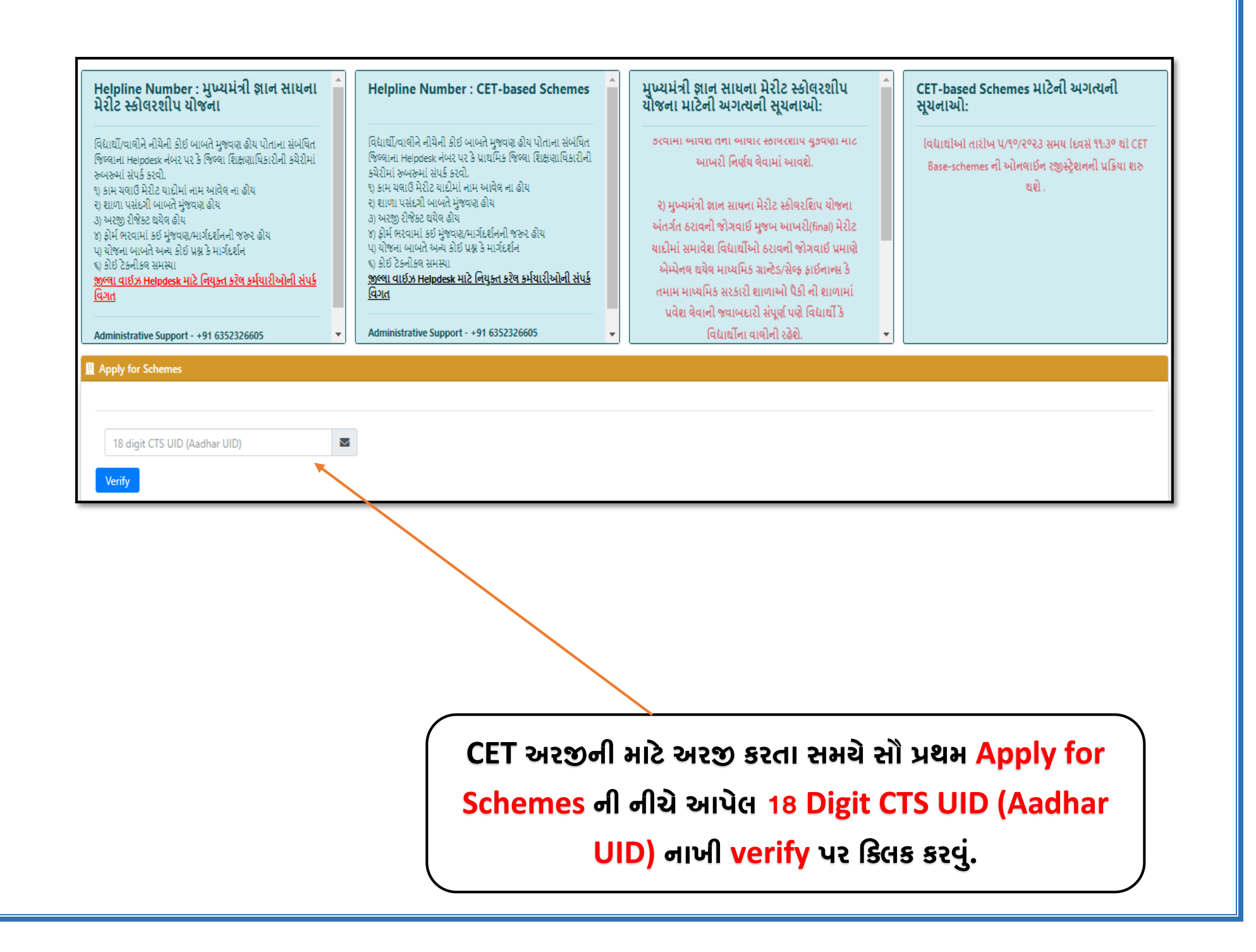

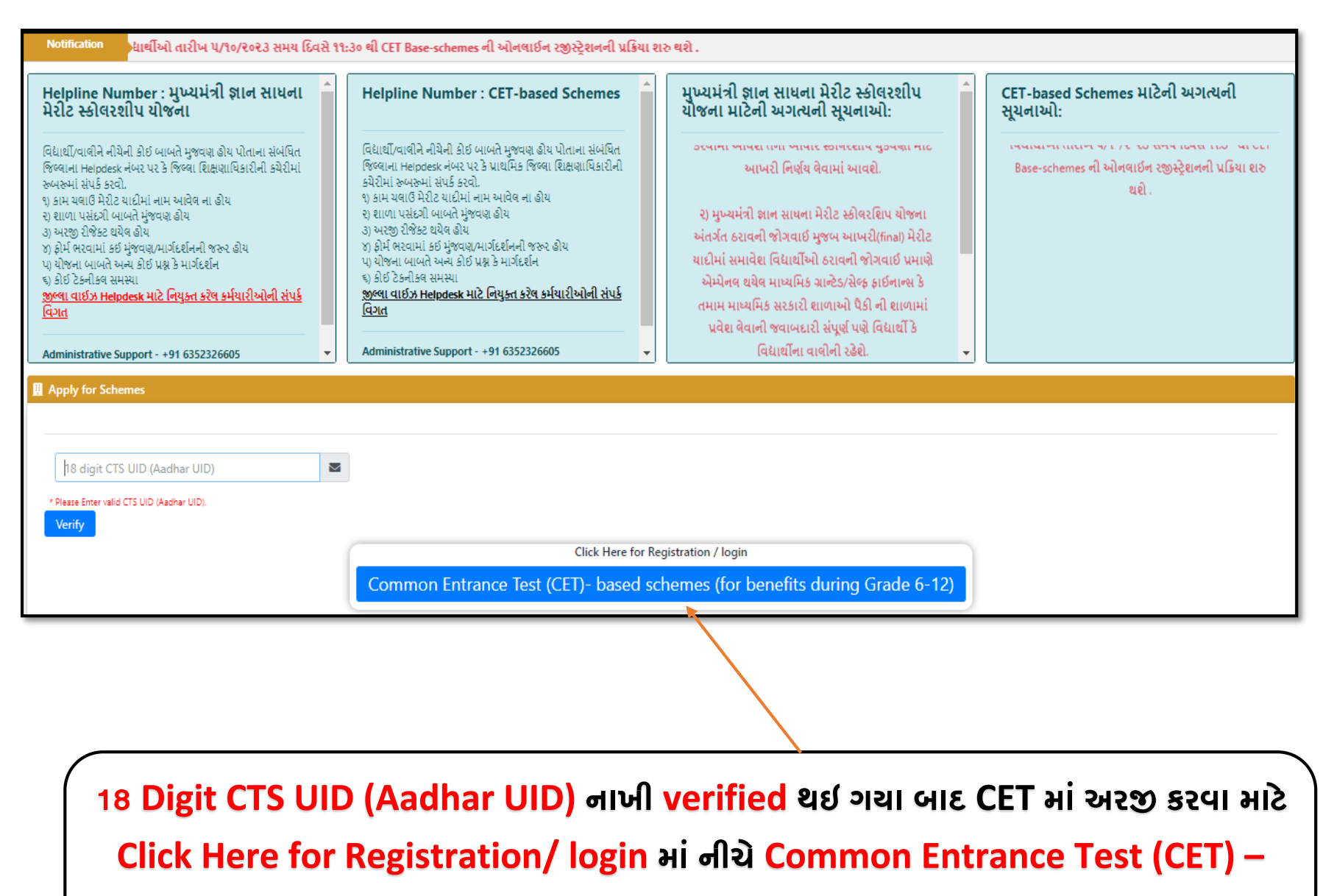

**based schemes (for benefits during Grade 6-12) પર ર્લલક કરવાનુાંરહેશે.**

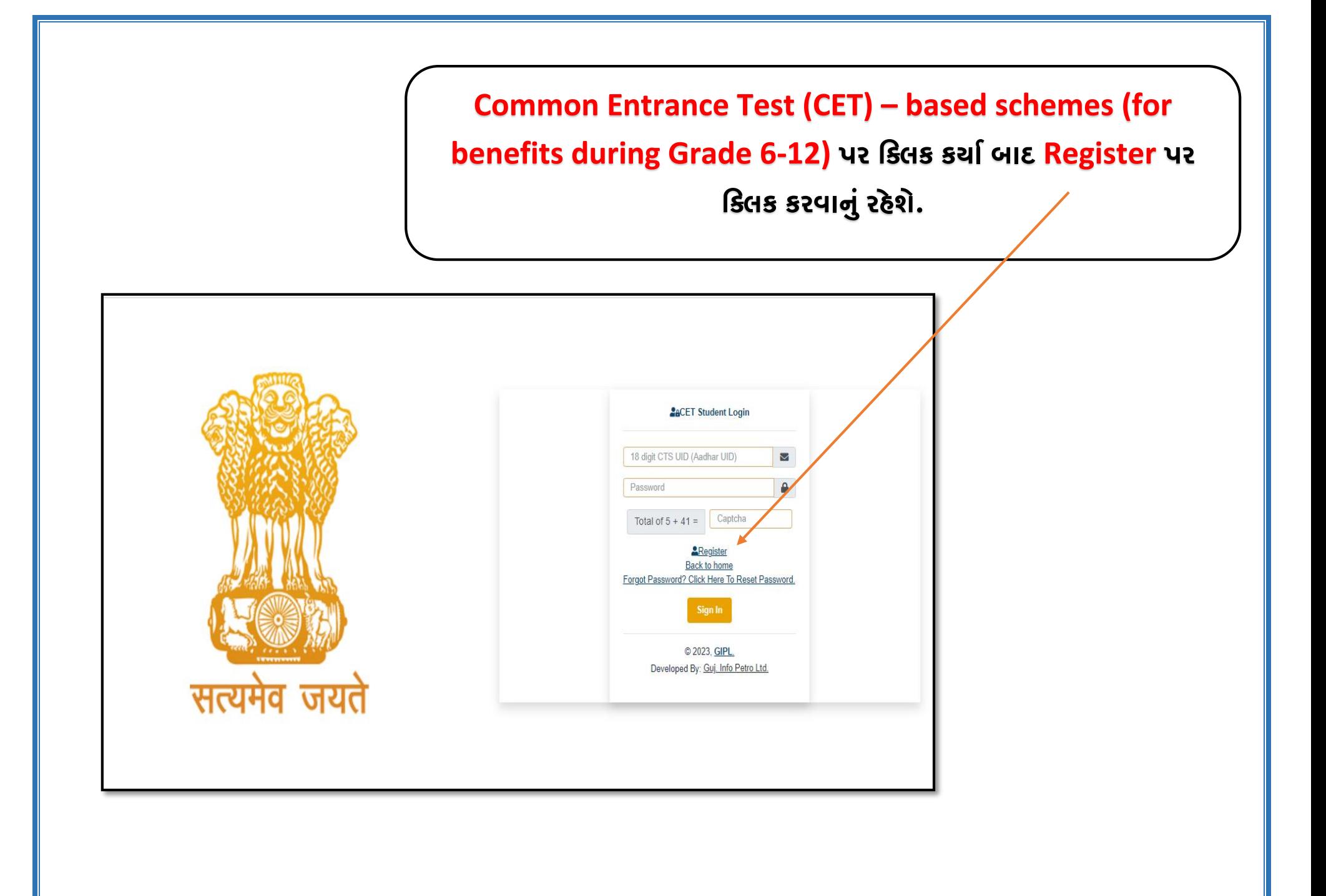

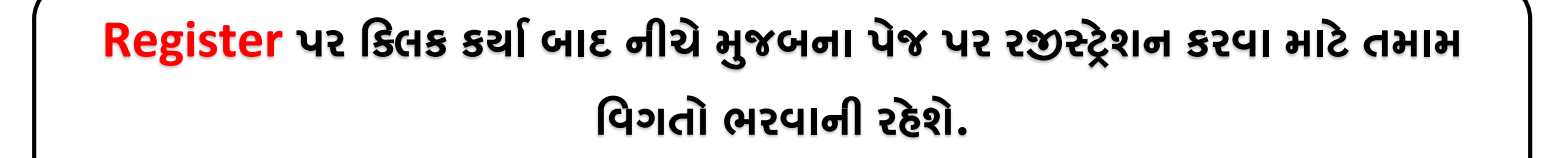

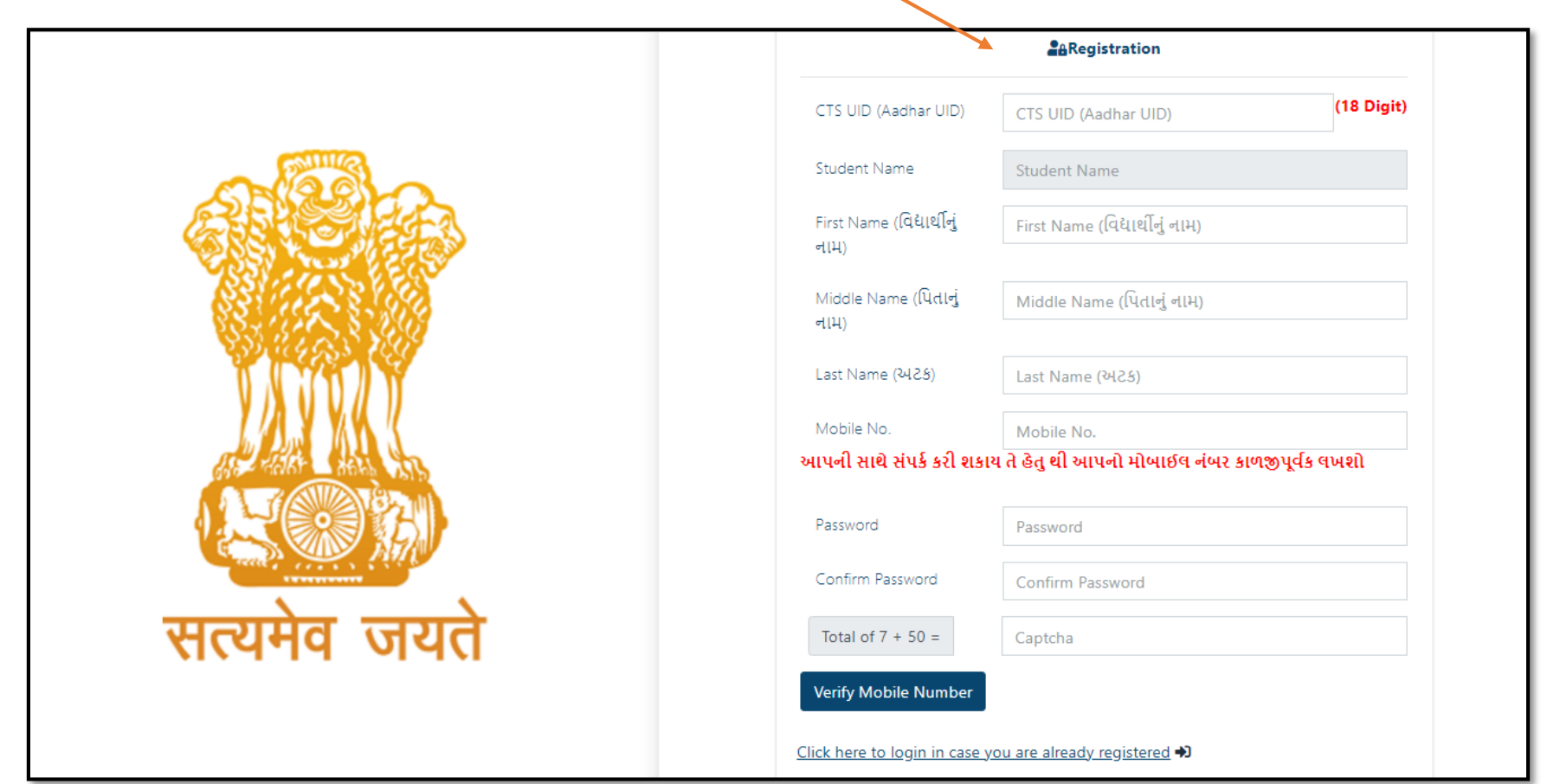

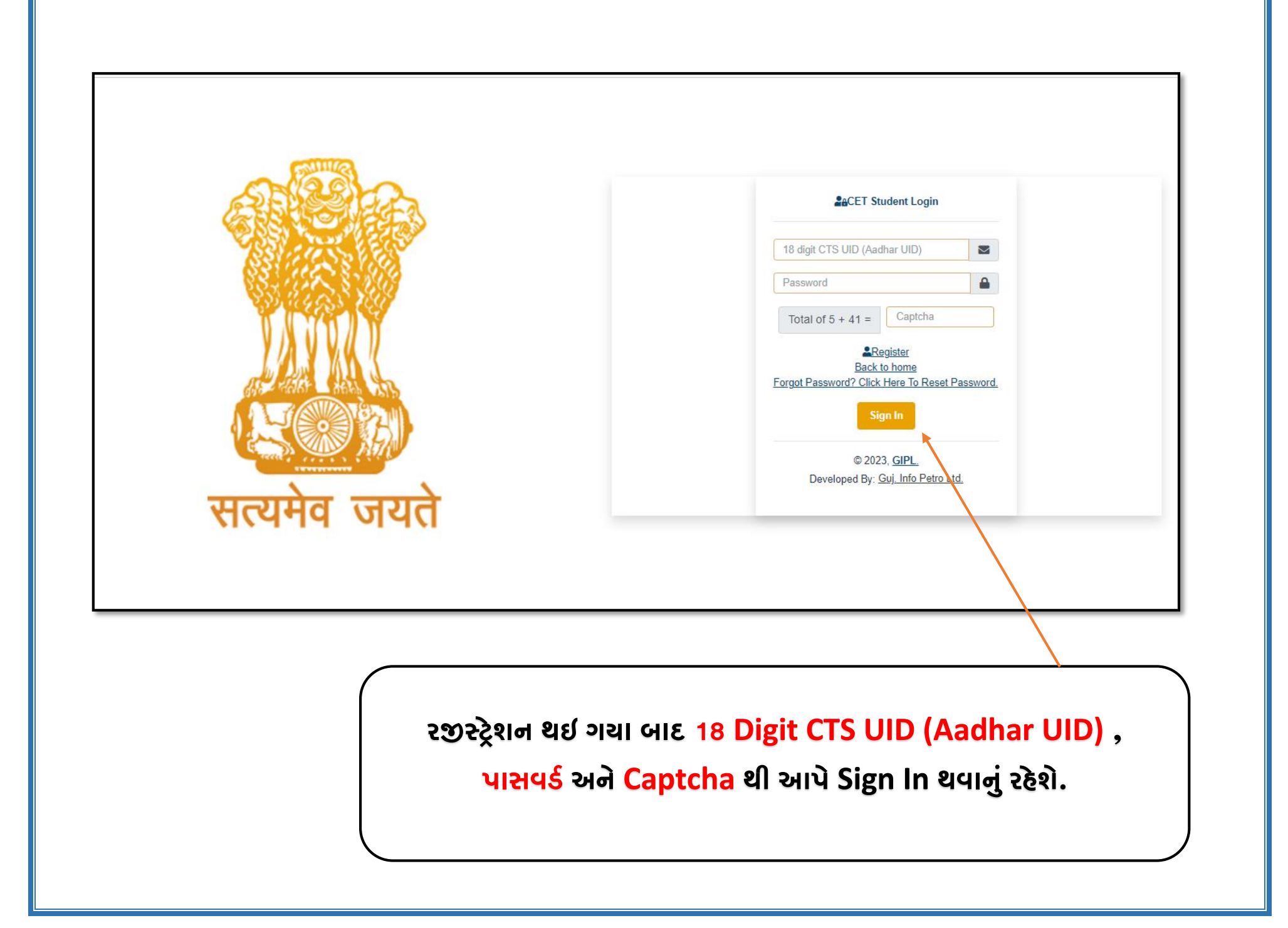

## **Login થઇ ર્યા બાદ નીચે મુજબ યોજનાની ર્વર્ત અને ઠરાવ જોવા મળશે.**

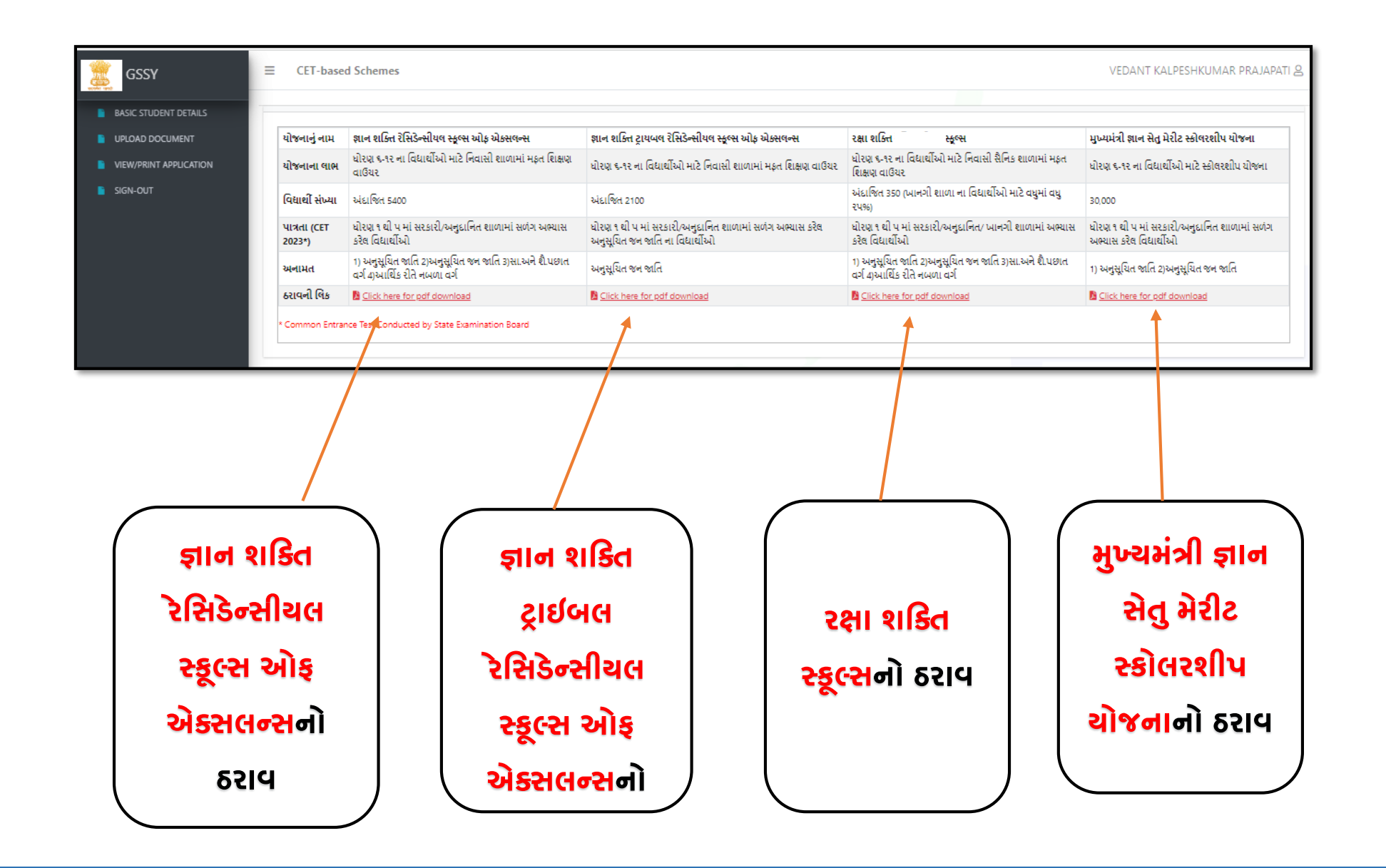

## **Login થઇ ર્યા બાદ નીચે મુજબનુાં પેજ જોવા મળશે. જમેાાંઆપેર્વર્તો ભરવાની રહેશે.**

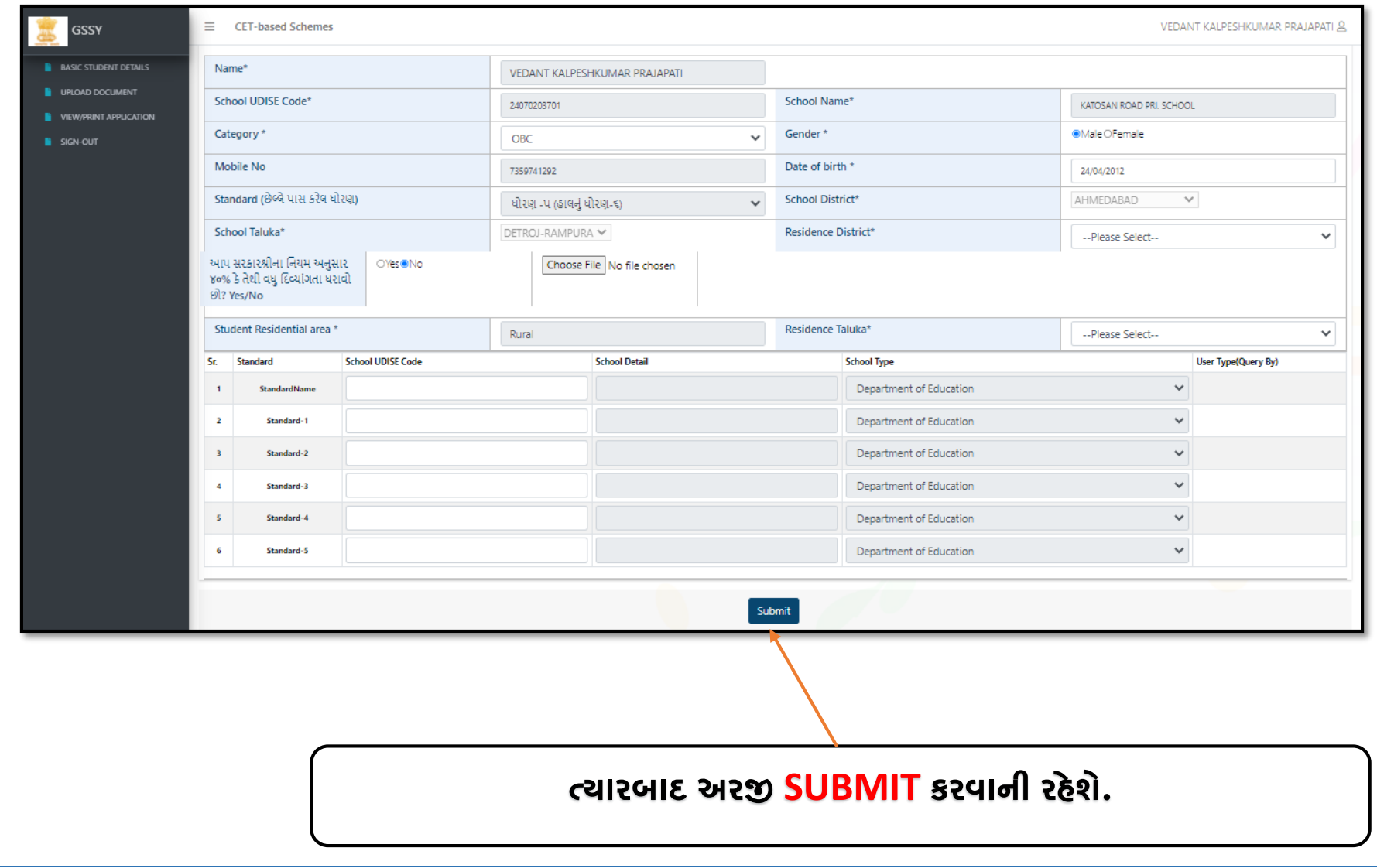

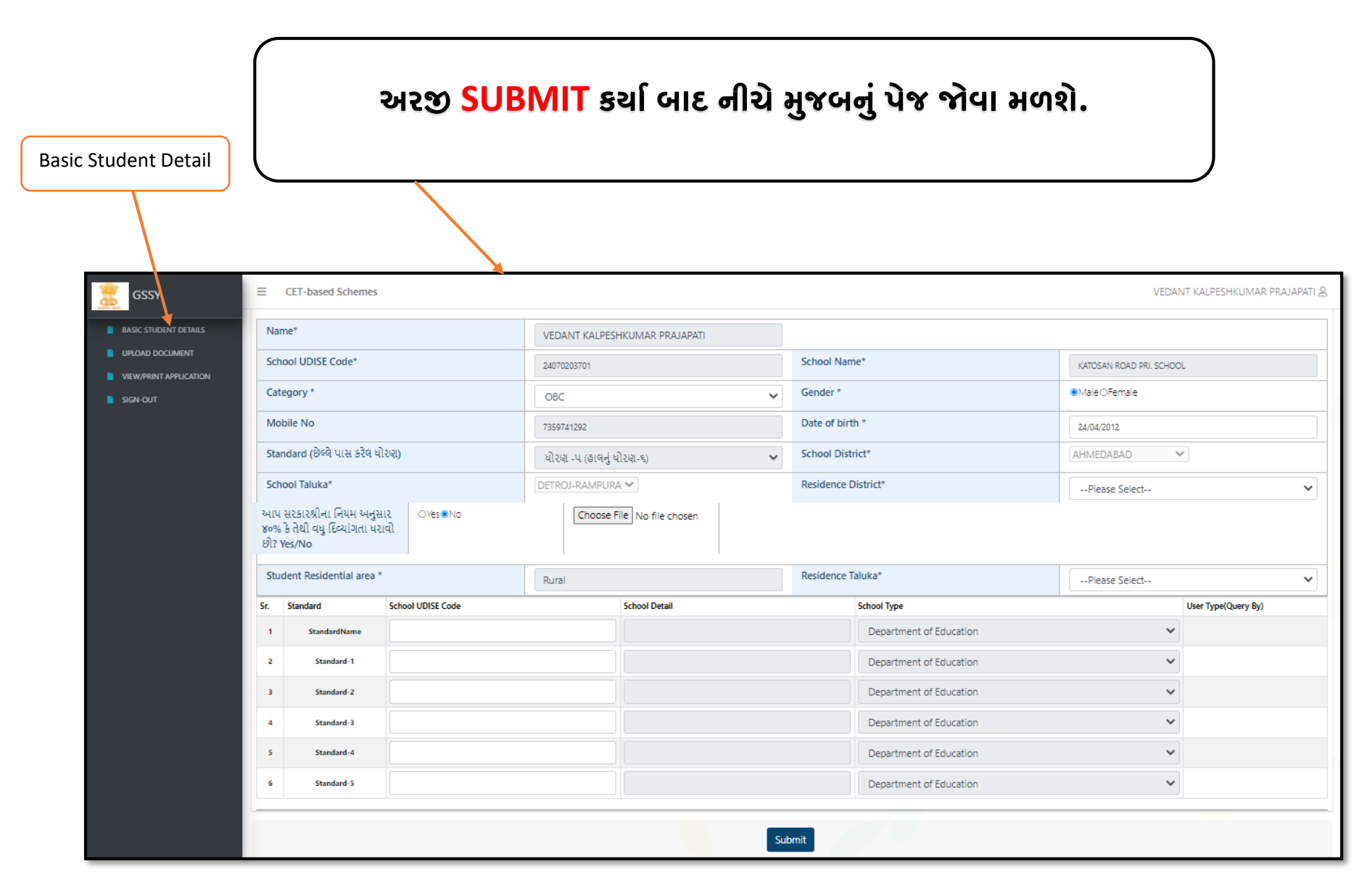

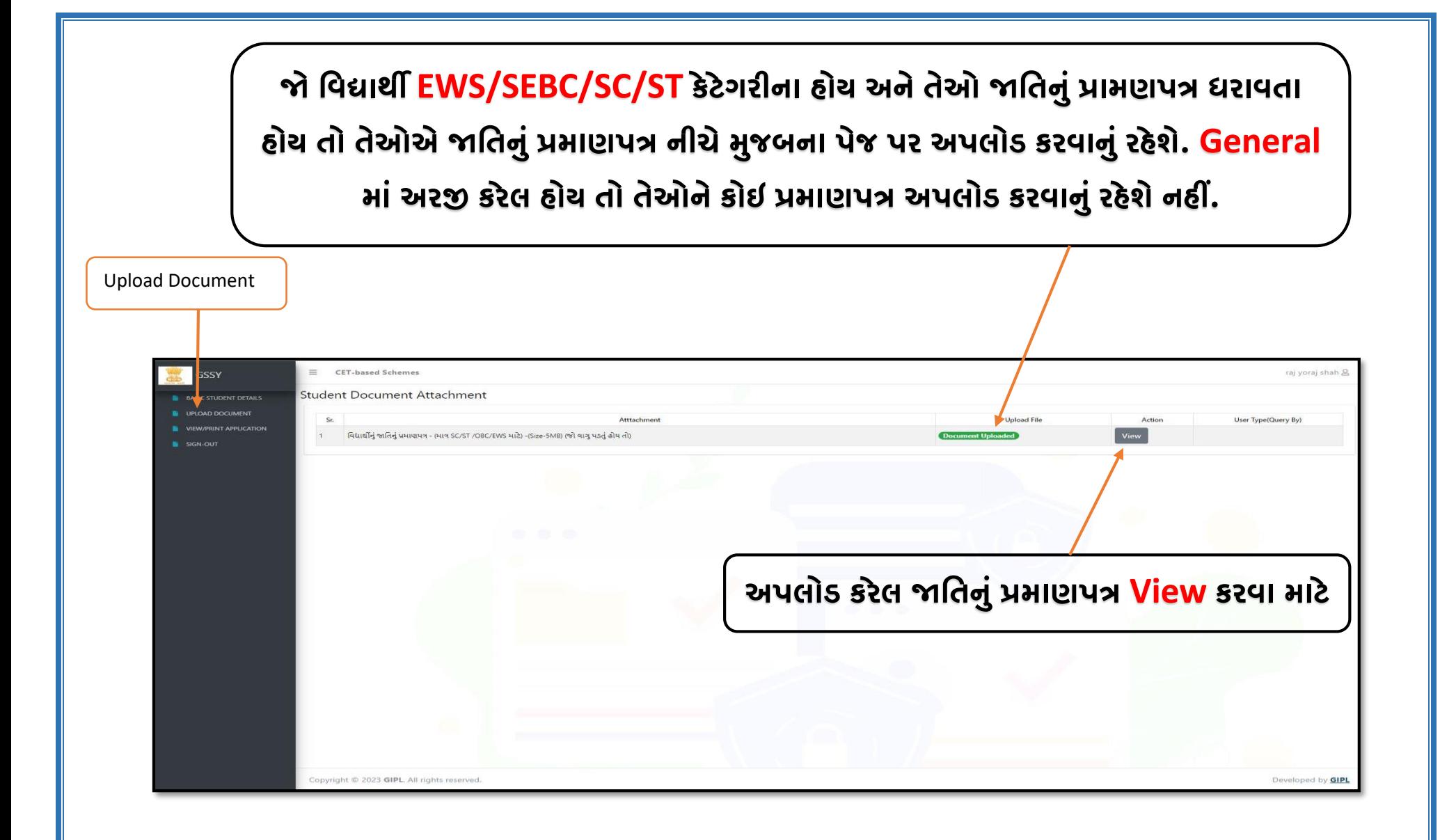

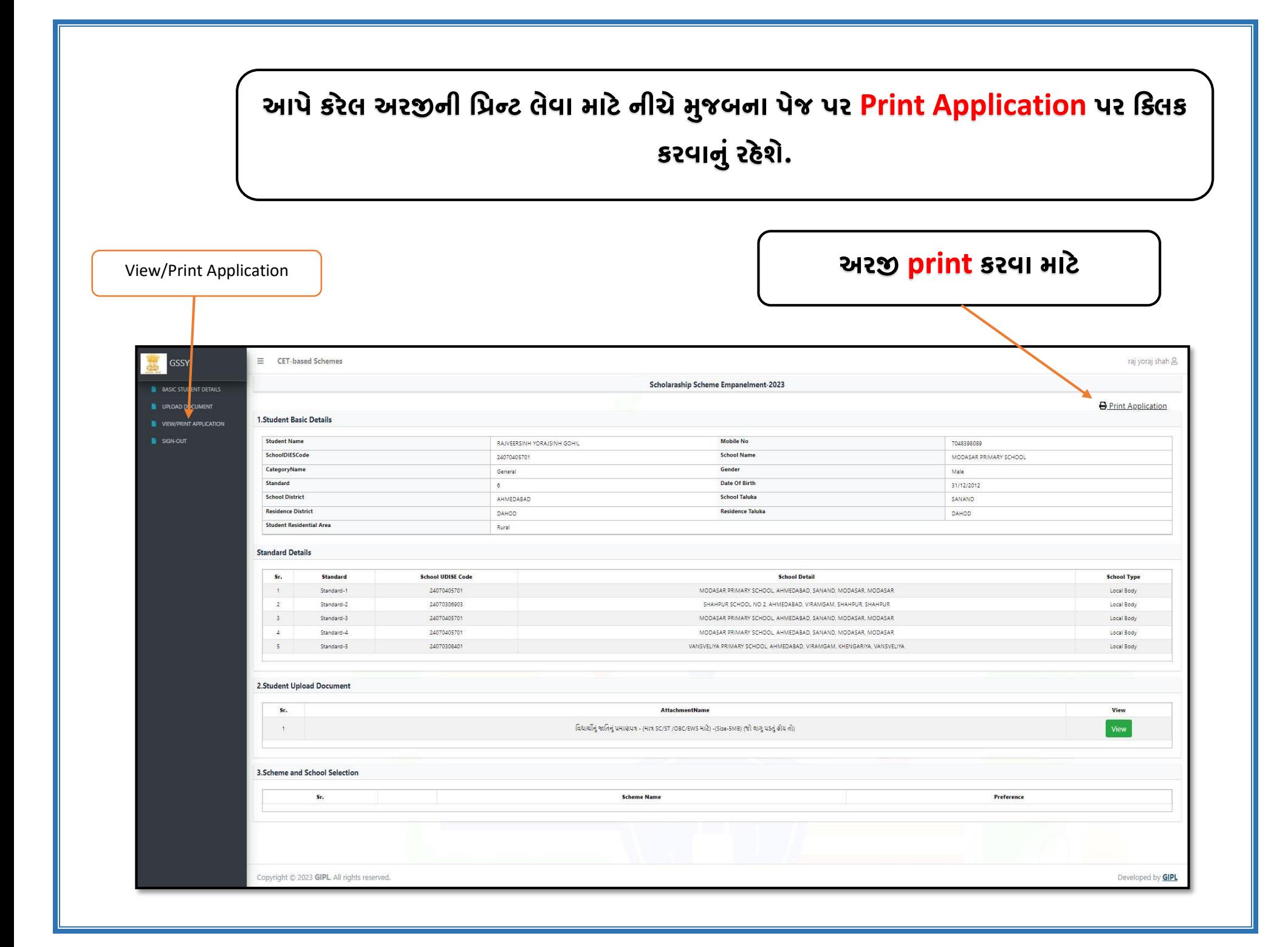